### Università degli Studi di Ferrara

Corso di Laurea in Matematica - A.A. 2021 - 2022

### Programmazione Lezione 6 – Primi esercizi in C

Docente: Michele Ferrari - michele.ferrari@unife.it

# Nelle lezioni precedenti

- Abbiamo visto come gli elementi fondamentali della programmazione strutturata possono essere implementati in c
- Abbiamo visto come possiamo utilizzare variabili e costanti per elaborare i dati, come si dichiarano, alcuni tipi basilari e gli operatori fondamentali
- Abbiamo visto come visualizzare dati e messaggi sullo standard output (schermo) e come acquisire dati dallo standard input (tastiera)

### In questa lezione

Proviamo a mettere assieme quanto fin qui appreso per risolvere qualche semplice esercizio in C

### Cosa ci serve?

- Un compilatore c (gcc)
- Un editor con la corretta syntax highlight

Nota: Con syntax highlighting o colorazione della sintassi si intende la caratteristica di un software, solitamente editor di testo, di visualizzare un testo con differenti colori e font in base a particolari regole sintattiche.

# Consigli software: Windows

- Code:Blocks + mingw (editor+compilatore) (multipiattaforma)
	- [www.codeblocks.org/downloads/binaries](http://www.codeblocks.org/downloads/binaries)
- Visual Studio Code (solo editor) (multipiattaforma)
	- <https://code.visualstudio.com/>
- Atom (solo editor) (multipiattaforma)
	- <https://atom.io/>
- Gcc per windows (solo compilatore)
	- <http://www.mingw.org/>(attenzione al path!)

## Consigli software: Mac OS

- Installare Command Line Developer Tools (compilatore gcc)
	- In un sistema connesso ad internet aprire il terminale e scrivere gcc seguito da invio: il sistema propone automaticamente l'installazione del software necessario
- Visual Studio Code (solo editor)
	- <https://code.visualstudio.com/>

# Consigli software: Linux (Ubuntu)

- Installare il pacchetto build-essential (per il compilatore gcc)
	- In un sistema connesso ad internet aprire il terminale e digitare:

sudo apt-get install build-essential

Inserire poi la password dell'utente (amministratore)

- Gedit editor di testo (solo editor, preinstallato)
- Visual Studio Code (solo editor)
	- <https://code.visualstudio.com/>

### Ricordiamo: Diagramma di flusso

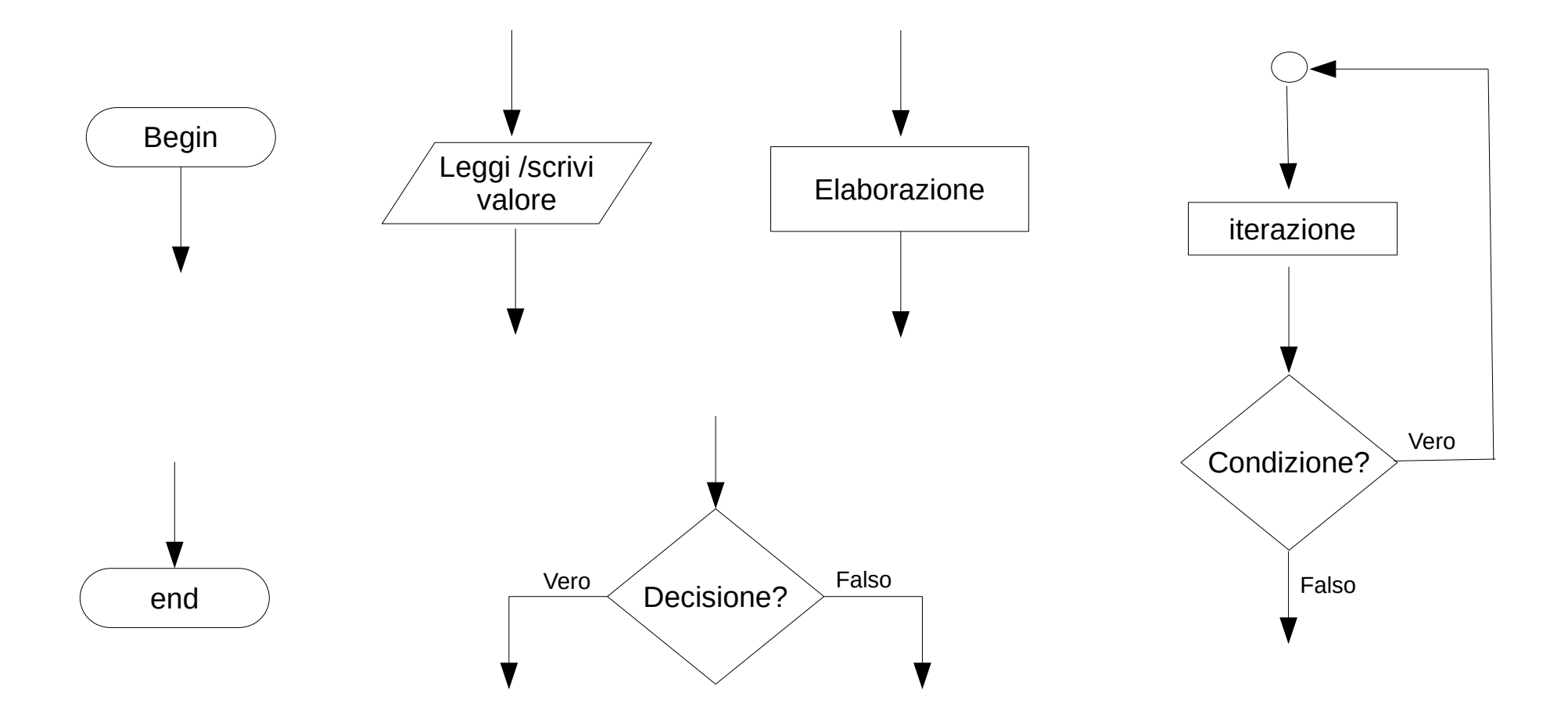

### Ricordiamo: Sintassi C

### **Inclusione librerie**

#include <stdio.h>

### **Funzione main**

```
int main (void){
    // istruzioni
}
```
**Assegnamento**  $a=b$ :

### **Operatori**

 $a=b+c$ ;

### **Costrutto if (selezione)**

```
if (condizione){
    // istruzioni
}
```
#### **Dichiarazione di una variabile**

int a;

```
Iterazione
Ciclo for (controllo in testa, incremento in coda):
for(i=0;i<10;i++){
    // istruzioni
}
```

```
Ciclo while do (controllo in testa):
while (condizione){
    // istruzioni
}
```

```
Ciclo do while(controllo in coda):
do{
    // istruzioni
}while(condizione);
```
Realizzate un programma in C che:

- Dichiari una variabile di tipo intero
- Assegni alla variabile un valore
- Visualizzi a schermo il valore della variabile

Il programma deve poi svolgere alcune semplici operazioni sulla variabile e visualizzarne il valore dopo ogni cambiamento

- Incrementare la variabile
- Decrementare la variabile
- Assegnare ad una seconda variabile il valore della moltiplicazione della variabile per se stessa
- Assegnare ad una terza variabile il valore della somma della prima e della seconda variabile

Modificare il programma che calcola l'area di un rettangolo in modo che prenda i dati base e altezza dall'utente

```
#include <stdio.h>
/* Calcolo dell'area di un particolare rettangolo */
int main(void)
{
    int area, base, altezza;
/* I valori di base e altezza sono fissati */
  base = 3;altezza = 5;
/* Assegna alla variabile area il prodotto di base e altezza */
    area = base * altezza;
/* Stampa il risultato a video */
   print('Area = %d\nu', area); return 0;
}
```
Modificare il programma precedente in modo che calcoli l'area di un quadrato

Modificare il programma precedente in modo che calcoli l'area di un triangolo

- Richieda in input all'utente quanti valori vuole inserire
- Con un ciclo for richiede all'utente gli n valori
- Sommi i valori in una variabile somma
- Visualizzi il valore di somma

- Richieda in input all'utente quanti valori vuole inserire
- Con un ciclo for richiede all'utente gli n valori
- Per ogni valore inserito verifichi se questo è pari
- Visualizzi un messaggio con il risultato della verifica

Modificare l'esercizio precedente utilizzando il **ciclo while**

- Richieda in input all'utente quanti valori vuole inserire
- Con un ciclo while richiede all'utente gli n valori
- Per ogni valore inserito verifichi se questo è pari
- Visualizzi un messaggio con il risultato della verifica

- Richieda in input all'utente quanti valori vuole inserire
- Con un ciclo for richiede all'utente gli n valori
- Per ogni valore inserito verifichi se questo è positivo
- Se il valore inserito è positivo, incrementi una variabile contatore
- Visualizzi il valore della variabile contatore con un opportuno messaggio

- Richieda in input all'utente quanti valori vuole inserire
- Con un ciclo for richiede all'utente gli n valori
- Conti solamente i valori pari e positivi
- Visualizzi il numero di valori pari e positivi

- Richieda in input all'utente quanti valori vuole inserire
- Con un ciclo for richiede all'utente gli n valori
- Verifichi se il valore inserito è un numero primo
- Visualizzi il numero di numeri primi inseriti